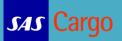

## **Frequently Asked Question – Booking**

| Question                                                                                                    | Answer                                                                                                    |
|----------------------------------------------------------------------------------------------------|----------------------------------------------------------------------------------------------------|
| Can I share my Booking templates with my colleague?                                                               | Yes, all your saved templates will be accessible for all your colleague                                                                                                    |
| Do I need a Air Waybill stock to make an online booking?                                                          | No, we will issue a neutral Air Waybill from SAS Cargo stock.<br>Leave the Air Waybill field blank and the Air Waybill number<br>will appear on Booking page 4-Confirmation.                                                                                                    |
| How many days ahead can I make a booking?                                                                         | You can book up to 30 days ahead.                                                                                                    |
| e-AWB is greyed out - why?                                                                                        | e-AWB is only applicable if you have received an Activation Notice from SAS Cargo.                                                                                                    |
| e-Freight is greyed out - why?                                                                                    | e-Freight is only applicable if you have received an Activation Notice from SAS Cargo.                                                                                                    |
| Can I change my notification for a specific booking?                                                              | Yes, click the yellow envelope and change your registration settings for this booking                                                                                                    |
| Why is some of the prices blue?                                                                                   | The blue color indicates if a special rate or allotment is available.                                                                                                    |
| Is the booking confirmed when the Booking Portal indicates it on Booking page 4? Or should I call you to be sure? | The Booking portal is accurate and is communicating with the same system our Customer Support Center's employees are using.                                                                                                    |
| Can I see my colleagues bookings somewhere?                                                                       | Yes, go to Booking and select Booking Status. Here you will be able to see your branch bookings and who made the bookings.                                                                                                    |
| If my booking is not confirmed but queued should I call your Customer Support Center?                             | No, as soon as the booking has been handled by SAS Cargo<br>and confirmed, the status will change on the portal and you will<br>at the same time receive a confirmation email.                                                                                                    |
| If my booking is not confirmed, how long will the response time from SAS Cargo typically be?                      | The response time is 60 minutes for GEN/BUD and 15 minutes for PAA                                                                                                    |
| There is no Special Handling Code - why?                                                                          | You have to choose a product first then you can select a Special Handling code.                                                                                                    |
| Is it possible to make a split booking on the Booking Portal?                                                     | No, it is not possible to split bookings on Portal. You need to contact Customer Support Center.                                                                                                    |
| Is it possible to change an existing booking on the<br>Booking Portal?                                            | Yes, you can do so by retrieving AWB from Booking and<br>Create/Modify Booking. You can also find your booking in<br>Booking Status and use the Change button.<br>However if a booking has been changed by SAS Cargo for<br>operational reasons, you are not able to change the Booking<br>via the portal. In this case please contact Customer Support<br>Center. |
| Is it possible to cancel/delete a booking on the Booking Portal?                                                  | Yes, you can only cancel bookings from retrieving the booking<br>in Booking Status page and use the Cancel Booking button.                                                                                                    |
| Can I exceed my allotment booking on the Booking Portal?                                                          | You can always book a shipment that exceeds your allotment.<br>No maximum is applied but bookings will always go on queue if<br>it is not within tolerances for the allotment.                                                                                                    |
| What is the booking tolerance for allotment bookings?                                                             | Tolerances can be set differently for each allotment. However most allotments do not have any tolerances at this time.                                                                                                    |

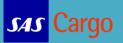

| Question                                                                | Answer                                                                                                    |
|-------------------------------------------------------------------------|----------------------------------------------------------------------------------------------------|
| Where can I find an overview of all my allotments?                      | Go to Booking and then select Allotment Status.                                                                                                    |
| Where can I see remaining weight/volume on my allotments?               | Go to booking and then select Allotment Status. From here you have several different filters to filter your allotments. Once found click the + symbol and you are able to release or create new bookings for each allotment.                                                                                                    |
| Will I receive a confirmation when I have made an online booking?       | Depends on your settings in "My Profile". However all bookings will be sent to your main company email address.                                                                                                    |
| Can I book all products on the Booking Portal?                          | Yes, all products are available on the Portal.                                                                                                    |
| How do I enter UN numbers?                                              | Please enter all DGR info in Booking Remarks on Booking page 1                                                                                                    |
| How do I know what SPL codes to use for a specific UN number and class? | Please use the description text in SPL code drop down to help<br>you find the class of your DGR booking. You can also find the<br>corresponding SPL code for each Class in DGR IATA TACT<br>book. A list with description help text can be downloaded <u>here</u>                                                                                                    |
| How do I insert dimensions for the entire consignment?                  | Whenever activating the volume field on Booking page 1 a<br>dimensions calculator is presented. Please insert all dimension<br>and click calculate. If you do not have all dimensions available<br>at time of booking please insert the dimensions in the Booking<br>remarks.                                                                                                    |
| Why are contracts rates not always available?                           | For larger, regular traffics, some customers have negotiated<br>contract rates which are not tied to allotments nor any specific<br>flights nor weekdays.<br>When capacity is restricted, we will still offer capacity for SAS<br>General Cargo, but at a rate that might be higher than the<br>contract rate. This provides a more reasonable alternative to<br>upgrading to SAS Priority Cargo, when a SAS General Cargo<br>service is sufficient.<br>We also suggest you to evaluate whether an adjacent<br>departure day is a preferable alternative.           |
| Why is it important to update bookings with final changes?              | SAS Cargo's rate structure allows you to select the best offer<br>on our Booking Portal, up to 30 days ahead for the selected<br>quantity, product and routing.<br>When the booking is confirmed, subsequent changes to the<br>booked weight and/or volume may result in a recalculation of<br>the applicable rates and weight charge. In instances of smaller<br>changes (< 10%) this will not affect the rate previously<br>confirmed.<br>We urge you to be as precise as possible in your initial<br>bookings.                                                   |
| Why is my requested routing not always available?                       | Our Customer Service Center is now geared to proposing the<br>best possible routing at the best available price, when you call<br>your bookings in. In most instances, Customer Service will be<br>able to confirm capacity and price during the call, thus avoiding<br>the need for a return call. In some cases, the proposed routing<br>may differ from what you expected due to capacity constraints.<br>The availability and price information given by Customer<br>Service is identical to the information you yourself can see in<br>our new Booking Portal. |

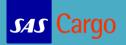